# **Modélisation d'un pixel Synthèse additive des couleurs à l'aide d'un microcontrôleur**

*Objectifs : Comprendre le principe de la synthèse des couleurs dans un pixel et le modéliser à l'aide d'un microcontrôleur alimentant une DEL RVB.*

# **I. RAPPEL – SYNTHÈSE DES COULEURS SUR UN ÉCRAN <sup>D</sup>'APPAREIL NUMÉRIQUE**

En reprenant les observations faites en cours, répondez rapidement aux questions suivantes.

- 1. Quelles sont les couleurs primaires de la synthèse additive ?
- 2. Comment les différentes nuances colorées sont-elles reproduites ?

#### *COMBIEN DE TEINTES DIFFÉRENTES PEUT PRENDRE UN PIXEL ?*

La manipulation qui suit vous permettra de répondre à cette dernière question en simulant le fonctionnement d'un pixel à l'aide d'une DEL RVB et d'un microcontrôleur.

# **II. PRINCIPE DE LA SYNTHÈSE DES COULEURS DANS UN PIXEL – MODÉLISATION <sup>À</sup> <sup>L</sup>'AIDE <sup>D</sup>'UN MICROCONTRÔLEUR**

### **1. Montage**

### **La DEL RGB**

Une DEL (**D**iode **É**lectro**L**uminescente) RGB (ou RVB pour **R**ouge **V**ert **B**leu) regroupe dans un même boîtier trois DEL de couleurs différentes : une rouge, une verte et une bleue. Chacune peut être alimentée séparément ou simultanément.

*Photo 1 : DEL RGB à cathode commune*

La DEL utilisée est dite à « cathode commune ». La cathode (borne la plus longue) est reliée à la masse (**GND**) du montage.

### **Le montage**

Réaliser le montage ci-contre permettant d'alimenter la DEL RGB à l'aide du microcontrôleur. Chaque canal est protégé individuellement contre les surintensités par une résistance de 220 Ω .

*Attention : les numéros des bornes utilisées ne sont pas indifférents, il est impératif d'utiliser les sorties repérées par le symbole ~. Respectez les numéros des bornes utilisées sinon le programme devra être et modifié.*

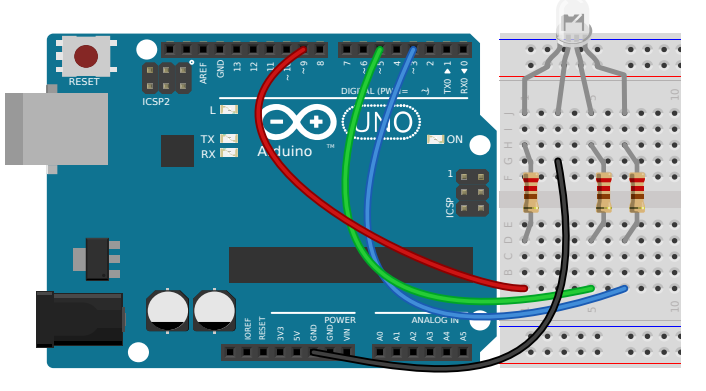

### **2. Fonctionnement**

### **a. Télécharger le programme**

Une fois le montage réalisé, téléchargez le programme permettant de le faire fonctionner à cette adresse :<https://colibris.link/LED-RGB> (accepter la création d'un dossier lorsque cela vous est demandé).

Dans ce programme, vous pourrez ajuster les niveaux des trois composantes rouge, vert et bleu en complétant les lignes indiquées sur la capture ci-contre.

Pour vérifier et envoyer le programme dans la carte, utilisez les deux fonctions de l'éditeur : de gauche à droite **Vérifier** et **Téléverser** .

*Illustration 1 : Connexion de la DEL RGB à la carte Arduino*

|   | 13<br>14<br>15             | // Niveau de chaque composante RVB :<br>// une valeur entière entre 0 et 255                          |
|---|----------------------------|----------------------------------------------------------------------------------------------------|
| ׃ | 16<br>17<br>18<br>19       | $N$ iveauRouge = VOTRE VALEUR ;<br>$NiveauVert = VOTRE VALUE$ :<br>$Nivea$ uBleu = VOTRE VALEUR :     |
|   | 20<br>21<br>22<br>23<br>24 | analogWrite(Rouge, NiveauRouge));<br>analogWrite(Vert, NiveauVert);<br>analogWrite(Bleu, NiveauBleu); |
|   | 25<br>26                   | //Affichage pour contrôle sur le moniteur<br>Serial.print(NiveauRouge);                               |

*Capture 1 : Zones du programme à compléter*

### **b. Exploitation et observations**

## **Premières vérifications – Produire du rouge, du vert ou du bleu**

Afin de vérifier que le brochage de la DEL est correct, complétez le programme pour que la couleur soit rouge ou vert ou bleu.

Si la couleur affichée ne correspond pas à ce qui est attendu, corrigez les connexions de votre montage.

## **Synthèse de différentes couleurs**

En adaptant à chaque fois les niveaux d'intensité des composantes **Rouge**, **Vert**, **Bleu**, complétez le tableau ci-dessous.

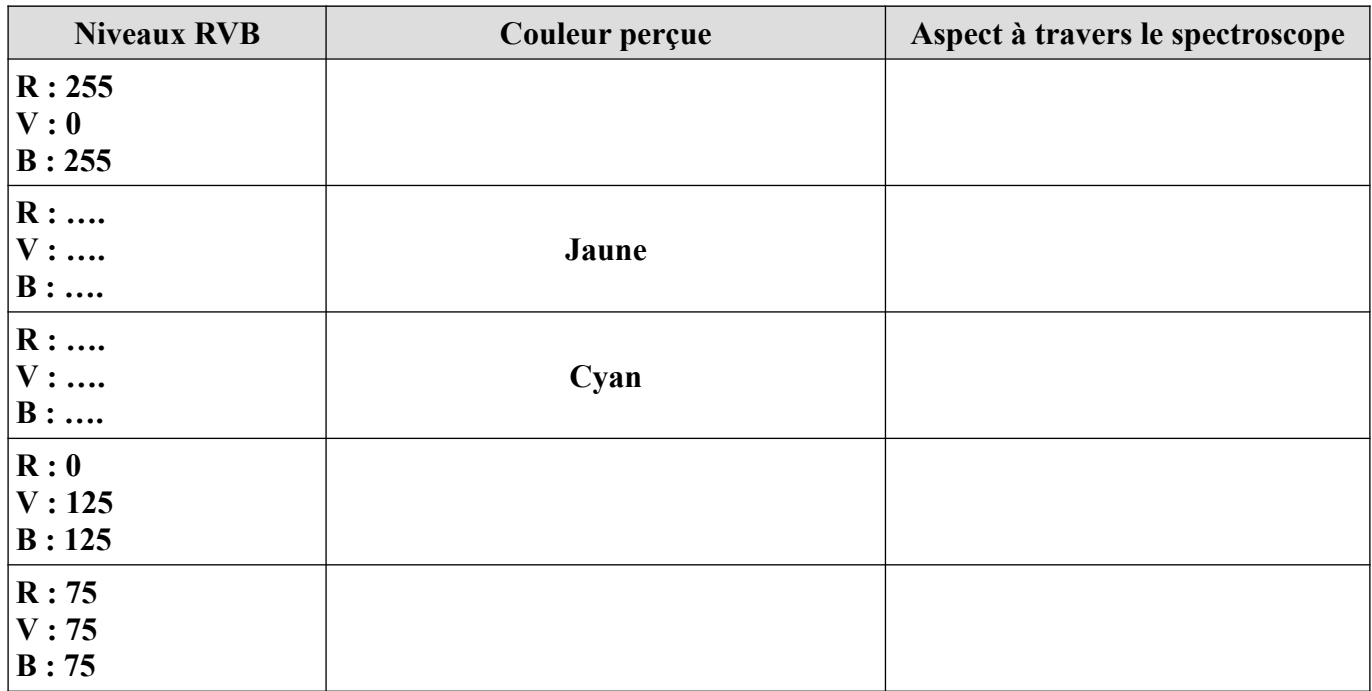

### **Conclusion**

En vous basant sur l'expérience réalisée et sur l'illustration [2](#page-1-0) ci-contre, expliquez en quelques lignes le fonctionnement d'un pixel du point de vue de la synthèse des couleurs en mentionnant en explicitant en particulier le terme additif, les couleurs primaires utilisées ainsi que le nombre couleurs reproductibles.

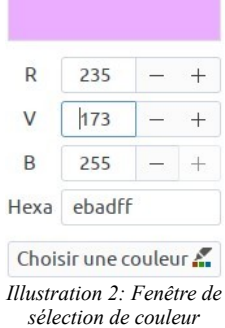

<span id="page-1-0"></span>*dans un logiciel*

### **Une variante du programme : une couleur au hasard**

Le lien ci-après vous permet de télécharger un programme synthétisant une couleur au hasard : <https://colibris.link/CouleurHasard>

- 1. Repérer l'instruction permettant de tirer un nombre au hasard.
- 2. L'instruction delay(1000) permet d'attendre 1 seconde (1000 ms) avant de synthétiser une autre couleur. Que se passe-t-il au niveau de la perception colorée si vous diminuez considérablement cette valeur ? Proposez une explication.